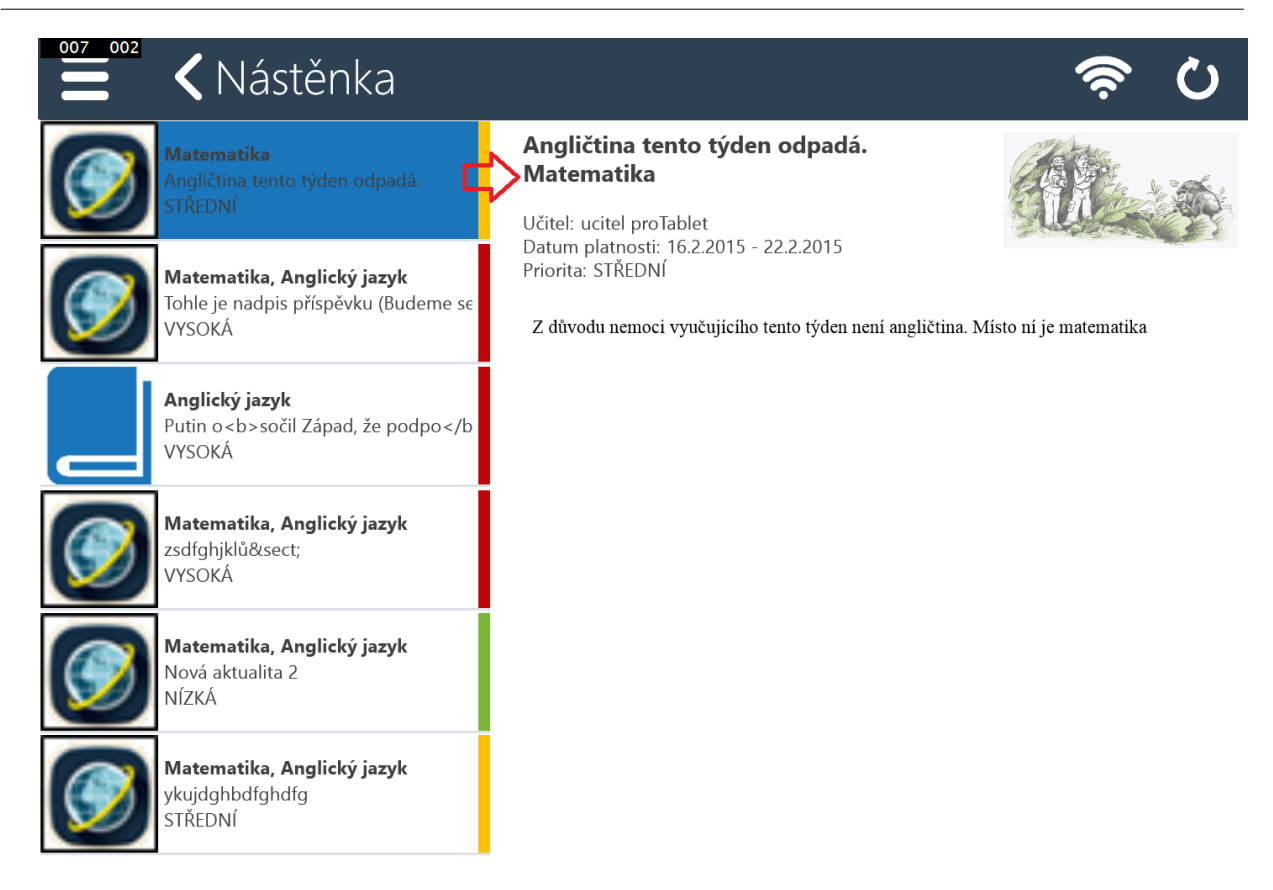

V levé části Nástěnky jsou příspěvky seřazeny dle data jejich vzniku, barevný proužek indikuje prioritu příspěvků. V pravé části je pak zobrazen detail vybraného příspěvku.

## **5.3 Certifikované testování**

U certifikovaného testování jsou, na rozdíl od domácího testování, uživateli testy vygenerovány až v rámci výběrových šetření pořádaných Českou školní inspekcí.

(Nabídka testů může být prázdná.)

## **5.3.1 Stránka – Moje testy certifikovaného testování**

Stránka Moje testy certifikovaného testování obsahuje v levé polovině seznam testů certifikovaného testování, které byly pro přihlášeného uživatele připraveny v rámci výběrových šetření pořádaných Českou školní inspekcí s možností výběru, a v pravé je zobrazen detail vybraného testu ze seznamu testů.

Vyhledávat v seznamu testů lze pomocí ikony Vyhledávání v seznamu testů, která je umístěna v hlavní liště aplikace (blíže viz [Vyhledávání testů\)](#page--1-0).

Aktualizace seznamu testů se provádí potažením seznamu testů shora dolů (ev. pomocí ikony v hlavní liště aplikace).

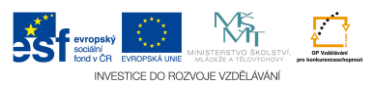